#### **MATRICES ET IMAGES**

Dans ce TP, on va travailler sur un fichier image nommé « joconde.bmp ». Dans la console, taper l'instruction : cd. Ceci renvoie le « current directory », i.e. le dossier courant. Quand on souhaite importer un fichier dans Python, le current directory est le premier lieu qui sera examiné pour trouver ce fichier. C'est donc dans le « current directory » qu'il faudra placer le fichier joconde.bmp. On peut changer ce dossier en tapant : cd Chemin\Complet\Du\Nouveau\Dossier.

Télécharger les fichiers du TP (accessibles tout en bas sur le site), et les mettre dans le dossier courant.

*Note* : on peut aussi utiliser le module os. Avec os. getcwd() on peut obtenir le « current (working) directory » et avec os.chdir("Chemin\...") on peut changer ce dossier. Attention à bien mettre des guillemets !

## **1 Une image, c'est quoi ?**

Une image est une grille de *pixels* (PICture ELements). Chaque pixel représente un carré de couleur, auquel on associe :

- *(si l'image est en noir et blanc :)* un nombre de 0 à 255 (ou 0 à 1) pour la nuance de gris du pixel.
- *(si l'image est en couleurs :)* trois nombres de 0 à 255 (ou 0 à 1) pour les couleurs RGB : Red / Green / Blue
- Éventuellement un quatrième nombre de 0 à 1 pour la transparence (RGBA, avec A pour Alpha)

Si on zoome suffisamment sur une image, on peut voir les pixels :

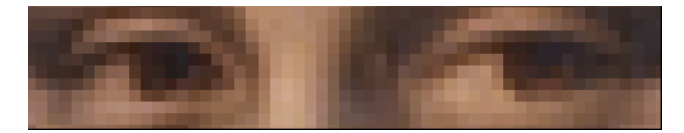

Pour coder un nombre de 0 à 255 en binaire, une machine aura besoin de 8 *bits* (0 ou 1) :

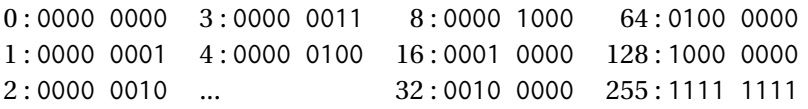

Un ensemble de 8 bits est ce qu'on appelle... un *octet* ! Autrement dit, en nuances de gris, il faut 1 octet par pixel, et en couleurs il faut 3 octets par pixel. Pour stocker les pixels d'une image dans un fichier, plusieurs formats existent :

- Le format .bmp (pour *bitmap*) stocke l'image en brut. Une image bitmap de dimensions *H* ×*L* pixels aura un poids de *HL* octets (noir et blanc) ou 3*HL* octets (couleurs). Le poids réel est un peu plus grand car le fichier stocke aussi d'autres informations (des métadonnées). Ce format assez lourd est presque inutilisé de nos jours.
- Les formats .png et .gif compressent les données d'un fichier .bmp pour alléger le fichier, chacun avec une méthode différente. Le fichier est moins lourd, et l'image reste de la même qualité que l'original.
- Le format .jpg réalise une meilleure compression des données que les autres formats, mais c'est une compression *destructive* : la qualité de l'image diminue légèrement après chaque sauvegarde, voir ci-dessous :

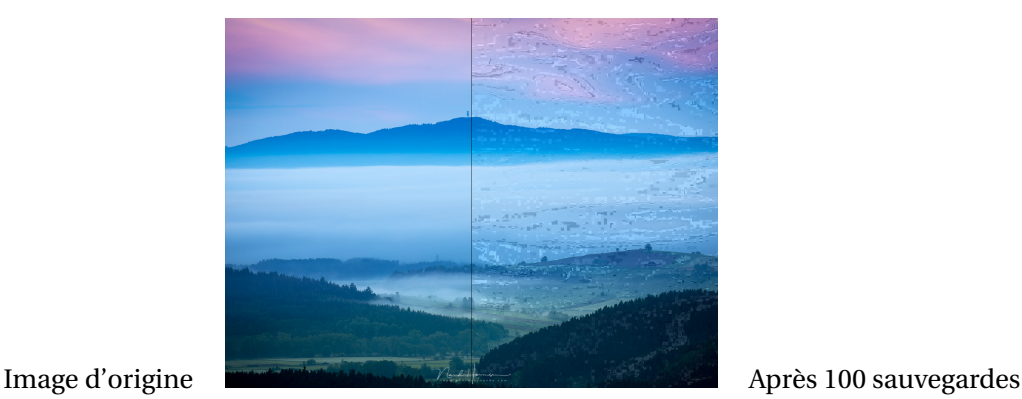

# **2 Lecture et affichage d'images**

Il existe de nombreux modules en Python pour travailler avec des images. Nous irons au plus simple en utilisant le module matplotlib avec ses sous-modules pyplot et image, ainsi que le module numpy. Recopier et compiler le code suivant :

```
1 import numpy as np
2 import matplotlib . pyplot as plt
3 import matplotlib . image as img
4
5 A = img.imread ("joconde.png") # ici chaque couleur "varie" entre 0 à 1
6
7 A = A*255 \# maintenant chaque couleur "varie" entre 0 et 255
8 A = A.astype ("int") # et est codée par un entier et non un flottant
Q10 def affichage (M):
11 plt.close() and the set of the set of the set of the set of the set of the set of the set of the set of the set of the set of the set of the set of the set of the set of the set of the set of the set of the set of the
12 plt.figure () and the set of the set of the set of the set of the set of the set of the set of the set of the set of the set of the set of the set of the set of the set of the set of the set of the set of the set of t
13 plt.imshow (M, interpolation="nearest") # dessine l'image sans "fondu"
14 plt.show() and the state of the state of the state of the state of the state of the state of the state of the state of the state of the state of the state of the state of the state of the state of the state of the sta
15 return None
16
    affichage (A) # permet d'afficher l'image en une ligne
```
Les graduations sur le dessin montrent le nombre de pixels : 321 en largeur et 480 en hauteur. On peut zoomer avec la loupe pour voir les pixels en détail. L'icône maison permet de revenir au cadrage original.

Afficher la variable A dans la console. On voit que c'est un tableau numpy (ou *array*). Pour voir sa taille, entrer A.shape. Il y a 3 dimensions. C'est en fait une liste de listes de listes (ouf). On y trouve...

- une liste de 480 éléments (qui correspond à la hauteur), dont chaque élément est ........................
- une liste de 321 éléments (qui correspond à la largeur), dont chaque élément est ........................
- une liste de 4 éléments : [r,g,b,a] où r,g,b,a sont des entiers de 0 à 255 qui donnent les couleurs et l'opacité du pixel à cet endroit.

Ajouter ces lignes au script :

```
Dim = A.shapehauteur, largeur = Dim[0], Dim[1]
```
# **3 Traitements d'image locaux**

Note : l'instruction A[i][j] récupère donc les couleurs du pixel de la ligne i et de la colonne j, càd une liste du type [r,g,b,a]. Pour un *tableau numpy*, on peut aussi écrire A[i,j] au lieu de A[i][j] .

**Changer la couleur.** Un traitement *local* est un traitement pixel par pixel : à chaque élément du tableau numpy, on applique une fonction  $f:[0,255]^3\to[0,255]^3$  . Par exemple, on peut supprimer la couleur verte de chaque pixel.

```
1 B = A.copy() # A est en lecture seule. La copie B ne l'est pas
2
3 for i in range ( hauteur ) :
4 for j in range ( largeur ) :
5 B[i,j,1] = 0 # La composante 1 code la couleur verte
6
  affichage(B)
```
**Exercice 1.** Appliquer le code suivant. Modifier le code pour saturer la couleur verte (i.e. la mettre à sa valeur maximum en tout point), puis faite varier les plaisirs : supprimer deux couleurs, saturer la troisième, etc.

*Astuce mnémotechnique* : si le pixel est [99,111,222], il n'est pas toujours évident de se rappeler à quelle couleur correspond la valeur 99. Mémorisez que c'est le système *RGB*, donc *Red* en premier, *Green* en deuxième et *Blue* en dernier (c'est aussi le même ordre que l'arc-en-ciel ou les longueurs d'onde).

La couleur blanche correspond à [255,255,255] tandis que la couleur noire est [0,0,0].

**Exercice 2.** Tracer un trait blanc entre les points de coordonnées (200,50) et (200,250), puis entre (0,50) et (200,100).

**50 nuances de noir et blanc.** On va maintenant convertir l'image en niveaux de gris. Pour cela, on doit appliquer une fonction  $f_{gris}:[0,255]^3\to[0,255].$  Plusieurs choix sont possibles. On va considérer la fonction suivante, et ajouter une fonction de « traitement » :

```
def fgris(pixel):
2 return 0.299* pixel [0] + 0.587* pixel [1] + 0.114* pixel [2]
3 def traitement(p):
      4 return p
```
Maintenant :

```
1 def nuanceGris ( image ) :
2 hauteur, largeur, = image shape
3 newImage = np.zeros((hauteur,largeur)) # tableau de zéros de taille HxL
4 for i in range ( hauteur ) :
5 for j in range ( largeur ) :
6 newImage[i][j] = fgris( image[i][j] )
7 newImage[i][j] = traitement( newImage[i][j] )
8 return ( newImage )
\overline{Q}10 \text{ B} = A \cdot \text{copy} ()
11 B = nuanceGris(B)
12
13 plt . close ()
14 plt . figure ()
15 plt.imshow (B, cmap = 'Greys_r') # précise que l'image est en niveau de gris
16 plt.show()
```
**Exercice 3.** Compiler et regarder l'image obtenue. Essayer d'autres traitements, tel que  $p\mapsto p^2$ , ou encore  $p\mapsto \ln p$ (avec la fonction np.log).

Dans plt.imshow(...), on peut aussi utiliser d'autres *colormaps* : essayer cmap='hot' ou cmap='jet'.

**Exercice 4.** Tester le code ci-dessus avec une fonction de traitement qui permet d'obtenir le négatif de l'image. Le négatif d'un pixel correspond à une fonction affine  $f : [0,255] \rightarrow [0,255]$  telle que  $f(255) = 0$  et  $f(0) = 255$ .

**Modifier le contraste.** Jusqu'à présent, on a travaillé sur des pixels qui prenaient leurs valeurs dans [0,255]. Il est souvent plus pratique de travailler dans [0,1], alors dans cette section on va commencer par

 $B = A$ . copy () /255

Un traitement local consistera maintenant à appliquer une fonction  $g:[0,1]^3\to[0,1]^3$  sur chaque pixel, ou encore à appliquer une fonction  $g : [0,1] \rightarrow [0,1]$  à chaque couleur de chaque pixel.

Augmenter le contraste consiste à amplifier les différences de couleur. Cela améliore la visibilité des formes mais cela peut entraîner une perte d'information car les pixels trop extrêmes deviennent impossibles à distinguer.

```
def contrPlus(color): # fonc° de [0,1] dans [0,1] qui augmente le contraste
2 if color < 0.05:
3 return 0 # on ne distingue plus les couleurs entre 0 et 0.05
4 if color > 0.55:
5 return 1 # on ne distingue plus les couleurs entre 0.55 et 1
6 return 2* color -0.1
7
8 def contrMoins (color): # fonc° de [0,1] dans [0,1] qui diminue le contraste
9 return 0.25+0.5* color
```
Les valeurs telles que 0.05 ci-dessus sont purement arbitraires. On peut s'amuser à modifier contrMoins avec des fonctions trigo ou des fonctions comme  $x \mapsto x - x^2$ .

Pour modifier le contraste, on doit appliquer les fonctions contrPlus et contrMoins à chaque élément de B, donc faire 3 boucles (ligne / colonne / couleur). Fort heureusement, si on veut appliquer une même fonction à tous les éléments d'un tableau numpy, on peut utiliser np.vectorize (cf ci-dessous).

```
\mathsf{c}\mathsf{pVect} = \mathsf{np}.\mathsf{vectorize}(\mathsf{contrPlus}) # \mathsf{c}\mathsf{pVect} est maintenant une FONCTION...
2 print ( cpVect ( [0.01 0.9 0.3] )) #... qui applique contrPlus à chaque élément
3
  cmVect = np. vectorize (contributions)
```
**Exercice 5.** Avec les fonctions cpVect et cmVect, modifier le contraste de l'image en niveaux de gris et l'afficher.

## **4 Traitements d'image globaux**

Un traitement d'image global peut changer un pixel en fonction d'un ou plusieurs autres pixels (en général proches du pixel qu'on considère). C'est donc beaucoup plus général qu'un traitement local.

**Floutage.** Pour flouter une image, chaque pixel de l'image aura une nouvelle couleur, obtenue par une moyenne des couleurs de ses « voisins ». Pour déterminer les voisins, on se fixe un paramètre *r* ∈ N ∗ . Ce paramètre représente le « rayon » du floutage : le pixel de départ est placé au centre d'un carré avec *r* pixels à sa droite, à sa gauche, en bas et en

haut. Par exemple, avec  $r = 1$  et  $r = 2$ , cela donne respectivement :  $\Box$  et

**Question 1.** Étant donné  $r \in \mathbb{N}^*$ , combien de pixels contient le carré avec un rayon de floutage *r* ?

Sur les bords, un pixel a moins de voisins, donc pour que ce soit plus facile on ne va flouter que les pixels des positions  $[r, H - r - 1] \times [r, L - r - 1].$ 

**Exercice 6.** Compléter et appliquer la fonction suivante à l'image (garder  $r \leq 3$  sinon c'est très long).

def floutage (A, r) :  $B = A \cdot \text{copy}()$  **for** i **in range** (r , hauteur - r ) : **for** j **in range** (r , largeur - r ) : **for** k **in range** (3) : B [i ,j , k ] = np . **sum** ( A [ i - r : i + r +1 , j - r : j + r +1 , k ] ) / ...

## **5 Exercices d'approfondissement**

*Ci-dessous, lorsqu'on dit qu'une fonction prend en argument une « image », on entend par là un tableau numpy correspondant à une image. Idem pour le fait qu'elles retournent une image. On testera alors la fonction sur une image comme « joconde.bmp » et on affichera le résultat avec* plt.imshow*.*

**Exercice 7.** Écrire une fonction noirBlanc qui prend en argument (un tableau numpy correspondant à) une image et retourne la même image avec seulement deux couleurs : noir et blanc. On regardera, pour chaque pixel, si la moyenne des valeurs des couleurs est plus proche du noir ou du blanc : si cette moyenne est plus proche du noir, le pixel deviendra noir. Sinon, il sera blanc.

**Exercice 8.** Écrire une fonction echange qui prend en argument une image et retourne la même image où les couleurs ont été échangées selon la séquence *R* → *G* → *B* → *R* : autrement dit, la quantité de rouge de l'ancienne image devient la quantité de vert de la nouvelle image, etc.

**Exercice 9.** Écrire une fonction cadre qui prend en argument une image et un entier p et retourne une image de même taille mais avec un cadre noir d'épaisseur p pixels sur les bords (les anciens pixels à ces endroits sont donc devenus de couleur noire).

**Exercice 10** (Une surprise vous attend !)**.** Écrire une fonction retournement qui prend en argument une image et retourne l'image après une rotation de 180°. Tester sur l'image « joconde\_inversee.bmp ». *Indication : si un pixel se trouve à la position* (*i*, *j*)*, où doit-il se trouver lorsqu'on retourne l'image ?*

**Exercice 11** ( $\star$ ). Écrire une fonction melange qui prend en argument deux images  $T_1$  et  $T_2$  ainsi qu'un ratio  $r \in [0,1]$  et retournera une image  $T_3$  selon les critères suivants :

- Si on note  $L_1 \times H_1$  et  $L_2 \times H_2$  les tailles respectives de  $T_1$  et  $T_2$ , l'image  $T_3$  aura pour taille max $(L_1, L_2) \times$  $max(H_1, H_2)$ .
- Étant donné une image *T*, on note *ci jk*(*T*) la valeur de la couleur numéro *k* (0 : Rouge, 1 : Vert, 2 : Bleu) du pixel à la position  $(i, j)$ . Les couleurs de l'image  $T_3$  sont alors déterminées selon la relation

$$
c_{ijk}(T_3) = rc_{ijk}(T_1) + (1 - r)c_{ijk}(T_2)
$$

Cependant, si  $c_{ijk}(T_1)$  et/ou  $c_{ijk}(T_2)$  n'est pas définie car on sort des dimensions de  $T_1$  et/ou  $T_2$  alors on supposera que ces quantités non définies valent 0 : autrement dit on fera un fondu avec la couleur noir.

## **6 Pour s'amuser...**

**Un autre traitment d'image : la dilatation.** L'objectif est de déformer l'image de façon à zoomer autour d'un point (*x*0, *y*0) tout en contractant les pixels les plus éloignés. L'image restera de la même taille, mais les points proches de

(*x*0, *y*0) seront plus « gros » et ceux éloignés seront plus « petits ». L'idée est d'utiliser une fonction de déformation

$$
f: \mathbb{R}^2 \to \mathbb{R}^2
$$

$$
(x, y) \mapsto f(x, y)
$$

Le pixel de coordonnées  $(x, y)$  de B sera identique à celui de coordonnées  $f(x, y)$  de A. On ne rentrera pas dans les détails de la fonction *f* .

**Exercice 12.** Ouvrir le fichier TP7\_dilatation.py, et le compiler. Vous pouvez changer  $(x_0, y_0)$  et/ou le grossissement (variable gross).